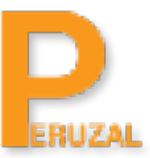

# Cross Platform Mobile Application Development with Xamarin

# Duration:

10 Days

# What is the course about?

Learn to build native Cross Platform Mobile Apps for Android, iOS and Windows with C# and the .NET platform using Visual Studio and Xamarin Platform on Windows and Mac OS.

This course is developed for seasoned C# developers who would like to develop mobile apps for the Android, iOS and Windows platform using C# and the .NET platform. By the end of the course, you'll have the skills to tackle small to intermediate cross platform mobile app development projects.

#### **Duration**

The course is full time 10 days. The course is run over a period of 2 weeks, with week 1 covering Android, Week 2 covering iOS and Xamarin Forms.

# Programming Experience

Strong programming experience in .NET is a requirement in order to succeed in this course. A minimum of 2 years working experience is recommended or a strong background in computer science.

# Technical Skill

You will need to be proficient in working in Visual Studio. A Windows or a Mac environment is used. On a Mac we will use bootcamp if you prefer to use the Visual Studio IDE otherwise we will primarily use Xamarin Studio.

#### Private Training

The course is primarily offered privately to a group, team or company. The training will be run on your premises or you can come to us. We have offices in Johannesburg and Cape Town and can also conduct the training in Durban at Regus Business Centre. We can train anywhere in South Africa and the rest of the African continent if we are coming to you. Private training is R17 500 per delegate if training is conducted on your premises and we require a minimum of 4 delegates to schedule the course. The same training is R22 500 when coming to us and a minimum of 4 delegates is required to schedule the course. The course can be scheduled at a time that best suits your team.

# Public Training

We also conduct the training publicly. This is suitable for individuals or delegates that cannot book the private training. The class will be comprised of delegates and individuals from different companies.The training content and duration is the same and training will run at our premises in Johannesburg or Cape Town, South Africa. The course price is R22 500 per delegate. A minimum of 4 delegates is required to run the course. A preliminary date is scheduled and will be confirmed once we have 4 delegates to run the course.

#### What you will learn

Learn to build native Cross Platform Mobile Apps for Android, iOS and Windows with C# and the .NET platform using Visual Studio and Xamarin Platform on Windows and Mac OS.

This course is developed for seasoned C# developers who would like to develop mobile apps for the Android, iOS and Windows platform using C# and the .NET platform. By the end of the course, you'll have the skills to tackle small to intermediate cross platform mobile app development projects.

Understand Cross Platform Mobile App Development Overview of Xamarin Offering Xamarin Android Overview Xamarin iOS Overview Xamarin Forms Overview Create Windows, Android, and iOS Mobile Apps Accessing Contacts, Camera, GPS and Photos Handling Events Publishing to Google Playstore, Windows Store and Apple App Store

# Course Topics

# Xamarin Android

# Introduction to Xamarin Android

Introduction to Xamarin.Android An overview of the Xamarin Android Platform Native Libraries Android Runtime Application Framework Android Version

#### Android Applications

Understanding Activities An Overview Android Service What are Content Providers? An Overview of Broadcast Receivers

#### Android Activities

Lifecycle of Activities Android Events Intents and Message Passing Working with Multiple Activities Android Fragements and LifeCycle

#### XML Layouts

Elements and attribute names Using the ID attriubte Accessing XML Views from code Understanding how XML Layouts tie to code

#### Android Resourses

Using Drawable Resouces Creating Layout Resources Creating and Using Menu Resources Using String Resources Understanding the generated R.java file

#### Working with Android Views

Using Button View Using EditText Using a Spinner Using DatePicker Using TimePickers Using SeekBar Using Checkbox Using a Switch Using RadioButton and RadioGrou

#### Accessing Camera and Photos

Approaches to adding a camera integration Camera permissions Capturing and displaying a photo Accessing Photos from Gallery Accessing Remote Photos Using Third-Party Libraries to Download Photos

#### Understanding Android Layouts

Laying out with LinearLayout Using a RelativeLayout for Complex Layouts Capturing and displaying a photo Grid Layout with a GridLayout Understanding FrameLayout

### List Views and Adaptors in Android

Using a ListView Using a ListActivity ListView ViewHolder Pattern Better ListViews with RecylerView Working with Custom List

#### Android Services

Using and Accessing System Services Permissions for Accessing System Services Backgrounding with Android Service Using IntentService

Using the Location Services Using the Vibrator Service Using Notification Service

#### Google Maps

Understanding Maps and Google Play Services Getting Your Current Location Subscribing to Location Updates Displaying Current Locatin on a Map Adding Pins to Map Custom Map Renders

#### Android Support Library

Supporting Older Devices using Support Library Adding Support Library Android Support v4 Library Android Support v7 Library

#### Material Design and App Theming

OverView of Material Design. Creating List and Cards with Recycler View and CardView. Using Theme.AppCompat Styles. Animations. Customizing views with Drawables.

# Xamarin iOS

#### Xamarin for iOS

Introduction to Xamarin.iOS Working with the Storyboard Understanding MVC

#### Introduction to Auto Layout

Introducing Auto Layout Auto Layout Concepts Working with Constraints in Interface Builder Resolving Auto Layout Issues Supporting Multiple Devices Previewing the App on Multiple Devices

#### Using iOS Views

Text Entry with UITextField Displaying Text with UILabel Using UIButton Using DatePicker Using UIStepper Using UISlider Introducing UITableView

#### Using Table Views

Introduction to table views Creating a basic table view and a data source Loading a property list into a table view Reusing table view cells Customizing table views Customizing table view cells

#### iOS Navigation Patterns

Hierarchical navigation using UINavigationController Using Segues for Navigation Using PushViewController Modal Segues with PresentationViewController and UIAlertViewController Drill-down using UINavigationController Navigation drawer using components Tabs using UITabBarController

#### Maps and Location

Getting the User's Location Region Monitoring and iBeacon Geocoding Location Data Displaying Maps Annotating Maps Plotting Directions MapKit Overview Enabling MapKit Using CoreLocation Getting the Current Location and Location Updates Customizing Maps

#### Photos and Contacts

Using the Camera Accesing Photos in the Gallery Accessing Contacts Adding and Editing Contacts

#### iOS Networking

Accessing a REST API iOS App Transport Security Parsing JSOn with NewtonSoft JSON.Net Library Using the HttpClient

# Multiple-View Application

Introduction to multiple-view applications Using Segues Passing Data between Screens Using navigation controllers Deconstructing a master/detail app

# Basic Animation and Visual Effects

Basic Animations Using UIView Transform Animations

Spring Animations **Gestures** UIKit Dynamics

# Xamarin Forms

Xamarin Forms For Cross Plaform Developement

Understanding Xamarin.Forms What is Xamarin Forms Suited For? Introduction to Xamarin.Forms Hello Xamarin.Forms Xamarin.Forms MultiScreen Exploring Xamarin Forms Project

# Xamarin.Forms Pages

Adding Page navigation Creating a Master-detail relationship Adding data binding to Master-detail Displaying Tabbed screens Adding a Swipe navigation with a Carousel

#### Navigation Patterns

Hierarchical navigation using Toolbar or ActionBar Modal using DialogFragment, AlertDialog, and PopupMenu Drill-down using ListView Navigation drawer using DrawerLayout Tabs using ActionBar

#### Xamarin.Forms Layout

Introduction to layouts Kinds and purposes of layouts Creating a StackLayout Using a ScrollView RelativeLayout using Parent AbsoluteLayout Proportional Sizing AbsoluteLayout Proportional Positioning

#### Xamarin.Forms Navigation

Hierarchical Navigation with NavigationPage Modal Navigation with NavigationPage, alerts, ActionSheets Drill-down lists using NavigationPage, ListView and TableView Navigation drawer using MasterDetailPage Tabs using TabbedPage Springboard using images with gesture recognizers Carousel using CarouselPage

# Data Binding

Binding basics Code and XAML Source and BindingContext Binding value converters Binding to a Data Model Binding and custom views Understanding ViewModels and MVVM Binding to a ListView

#### Storing Data with SQLite and ADO.Net

What is SOLite? What is SQLite.NET Installing SQLite. on Windows Phone Creating a Database Creating a Table Executing SQL Statements

#### Azure Mobile Services

Setting up your Azure Account Exploring Azure Mobile Services Adding Azure Mobile Services Xamarin Component Consuming an Azure Mobile Service Instance Querying Data **Authentication** Using the Push Notification service Offline data sync

# XAML in Xamarin,Forms

Introduction to XAML Events and handlers Data binding XAML styles Platform specificity in XAML file The x:Name attribute Tap gestures Resource dictionaries XAML markup extensions

#### Third Party Libraries

The Xamarin Component Store Common components Porting existing C# libraries Objective-C bindings Java bindings

#### Using List View in Xamarin.Forms

Creating a simple ListView Custom Class in ListView Data binding with a ListView Customizing a ListView appearance

# Resources and Styles in Xamarin.Forms

Basic style Style in code Style inheritance Dynamic styles Device styles

# Handling Platforms Specific Requirements

The role of the Device class Using the DependencyService Modeling platform specific implementation as an Interface Implementing photo capture on iOS Exposing and accessing platform specific implementations Loosely coupled behavior with MessagingCenter Sending a notification Subscribing to a notification